# **Introduction to Matlab**

Patrice Koehl

http://www.cs.ucdavis.edu/~koehl/

koehl@cs.ucdavis.edu

#### What is MATLAB?

- A high-performance language for technical computing (Mathworks, 1998)
- The name is derived from MATrix Laboratory
- Typical uses of MATLAB

Mathematical computations

Algorithmic development

Model prototyping

Data analysis and exploration of data (visualization)

Scientific and engineering graphics for presentation

# Why Matlab?

- Because it simplifies the analysis of mathematical models
- It frees you from coding in high-level languages (saves a lot of time - with some computational speed penalties)
- Provides an extensible programming/ visualization environment
- Provides professional looking graphs

#### Matlab

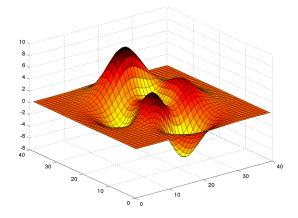

- ➤ The Matlab Environment
- ➤ Variables; operations on variables
- ➤ Programming
- *>* Visualization

#### Matlab

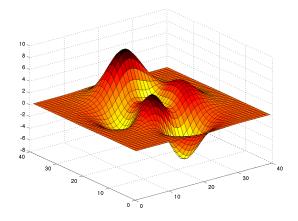

- ➤ The Matlab Environment
- ➤ Variables; operations on variables
- **→**Programming
- **>**Visualization

### The Matlab Environment

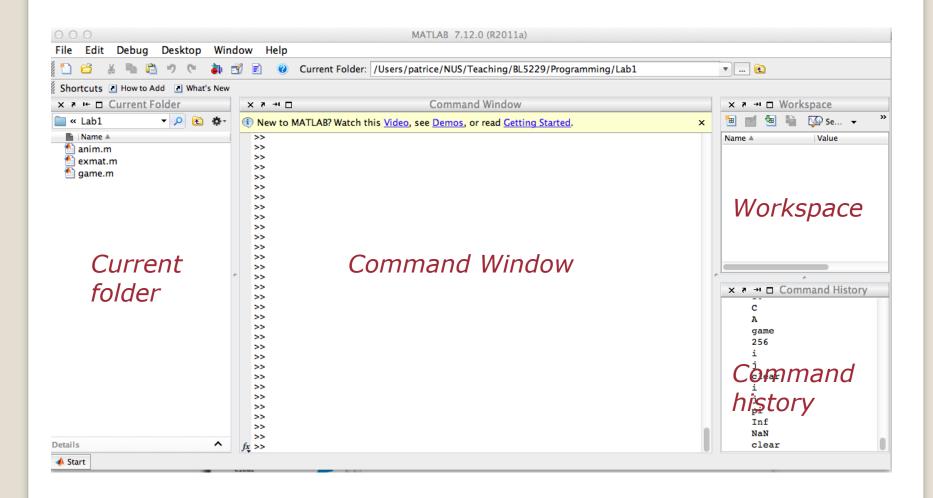

# Help in Matlab

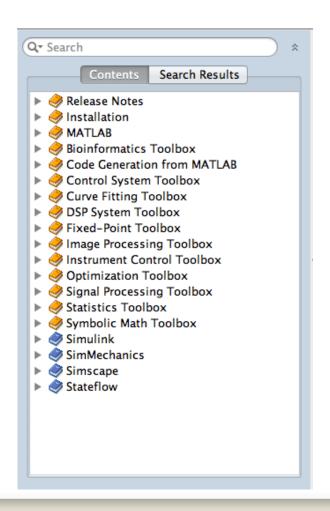

#### **Help Browser**

-> Product Help

#### **Command line:**

>> help <command>

### Example:

>> help sqrt

#### Matlab

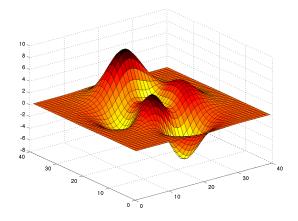

- ➤ The Matlab Environment
- ➤ Variables; operations on variables
- **→**Programming
- **→** Visualization

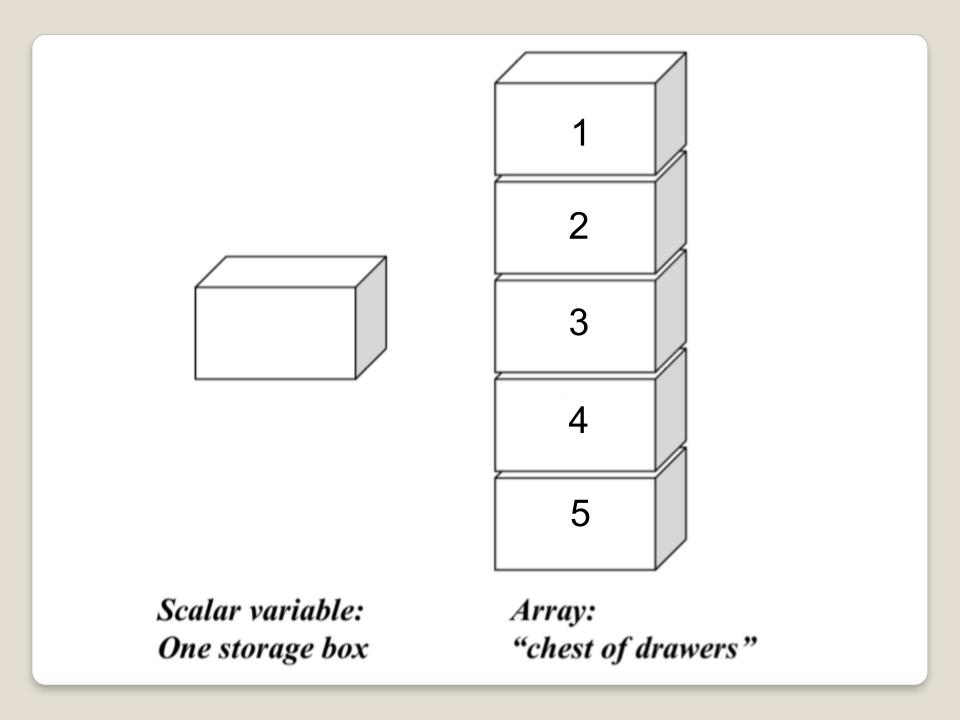

### Variables in Matlab

- ➤ Begin with an alphabetic character: a
- ➤ Case sensitive: a, A
- $\rightarrow$ No data typing: a=10; a='OK'; a=2.5
- ➤ Default output variable: ans
- Built-in constants: pi i j Inf
- >clear removes variables
- > who lists variables
- whos list variables and gives size
- ➤ Special characters : [] () {}; % : = . ... @

### Vectors in Matlab

#### ➤ Row vectors

Column vectors

### Matrices in Matlab

#### **➤**Creating a matrix

```
>> A = [1 2.5 5 0; 1 1.3 pi 4]

>> A = [R1; R2]

>> A = zeros(10,5)

>> A = ones(10,5)

>> A = eye(10)
```

#### **≻**Accessing elements

```
>> A(1,1)
>> A(1:2, 2:4)
>> A(:,2)
```

# Matrix Operations

#### ➤Operators + and -

$$>> X = [1 2 3]$$

$$>> A = X + Y$$

#### ➤Operators \*, /, and ^

>> Ainv = A^-1 Matrix math is default!

# Element wise operations

### Operators .\*, ./, and .^

#### Matlab

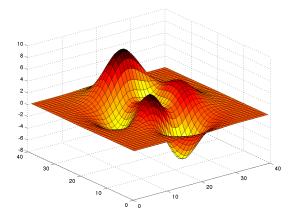

- ➤ The Matlab Environment
- ➤ Variables; operations on variables
- ➤ Programming
- **>**Visualization

### M-file programming

#### 

#### **➤**Script M-Files

- Automate a series of steps.
- Share workspace with other scripts and the command line interface.

#### > Function M-Files

- •Extend the MATLAB language.
- Can accept input arguments and return output arguments.
- Store variables in internal workspace.

### M-file programming

- **►**Always one script M-File
- Uses built-in and user-defined functions
- **➤ Created in MATLAB Editor**
- >> edit model.m
- **➤ Run from Command Line Window**
- >> model

# Example of script

# Example: model.m

```
% Define input
T = [0 : 0.01 : 30]
% Compute model
Y = exp(-T);
% Plot model
plot (T, Y);
```

# Example of function

Example: amodel.m

```
function Y = amodel(t, A, B, a, w, p)
% H1 line: AMODEL computes step response.
% Help text: appears when you type
% "help amodel" in command line window.
```

```
% Comment: function body is below.
Y = A * exp(-b.*t).*cos(w.*t + p) + B;
```

# Input / Output

➤ Get input from command window:

```
>> num = input('What is the altitude :')
>> str = input('Enter name of the planet','s')
```

Display output in command window:

# **Operators**

- Arithmetic: x+y; A\*B; X.\*Y; etc.
- Logical
  - o Element-wise AND: a & b
  - o Element-wise OR: a | b
- Relational

```
a == 5; a >= b; b \sim= 6;
```

Operator precedence

```
() {} [] -> Arithmetic -> Relational -> Logical
```

# Program flow control: For

Simple program that sums the squares of all the elements of a matrix A:

```
N = 10;
M = 20;
A = rand(10,20)
Sum = 0;
for i = 1:N
   for j = 1:M
       Sum = Sum + A(i,j)^2;
   end
end
Note that this can be done in one line:
Sum2 = sum(sum(A.*A));
```

# Program flow control: if

Simple program that compares two numbers a and b: set j to 1 if a > b, -1 if a < b, and 0 if a = b:

# Program flow control: switch

```
Simple program that reads in an integer number, checks if it
is -1, 0, 1, or another number
N = input('Enter an integer number: ')
switch N
    case -1
        disp('negative one')
    case 0
        disp('zero')
    case 1
        disp('positive one')
    otherwise
        disp('other value')
```

### Other useful commands

### **≻**Workspace

- >> clear
- >> who
- >> whos
- >> close

### **≻**File operations

- >> Is
- >> dir
- >> cd
- >> pwd
- >> mkdir

#### Matlab

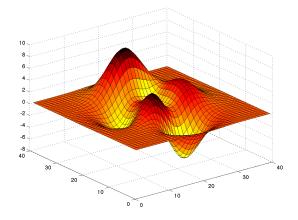

- ➤ The Matlab Environment
- ➤ Variables; operations on variables
- **→**Programming
- *>* Visualization

# Linear plots

```
>> plot (X, Y)
```

Plotting commands open the Figure editor.

Multiple datasets on a plot

```
>> plot(xcurve, ycurve)
>> hold on
>> plot(Xpoints, Ypoints)
>> hold off
```

### Subplots on a figure

```
>> subplot(1, 2, 1)
>> plot(time, velocity)
>> subplot(1, 2, 2)
>> plot(time, acceleration)
```

2D linear plots: plot

```
>> plot (X, Y, 'r-')
    Colors: b, r, q, y, m, c, k, w
   Markers: 0, *, ., +, x, d
   Line styles: -, --, -., :
```

Annotating graphs

```
>> plot (X, Y, 'ro')
>> legend ('Points')
>> title ('Coordinates')
>> xlabel ('X')
>> ylabel ('Y')
```

■ Plot Edit mode: icon in Figure Editor

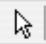

### References

Violeta Ivanova, MIT

http://web.mit.edu/acmath/matlab/IAP2007/

Experiment with Matlab (Steve Moler):

http://www.mathworks.com/moler/exm/chapters.html

Matlab: Getting started

https://www.mathworks.com/help/matlab/getting-started-with-matlab.html